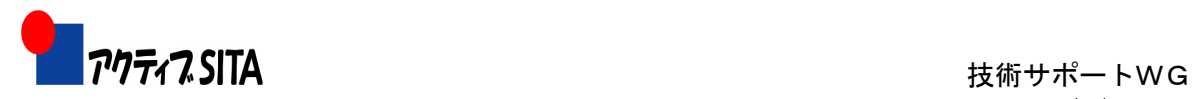

2007/5/27

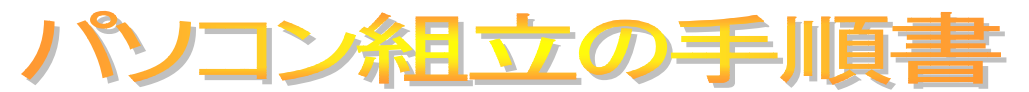

#### Windows Vista

#### 作業手順

この手順書は添付別紙の構成部材での組み立てを想定しております。

### 第1ステップ

- 1、パーツ類の確認・・・部品はもちろんのこと、 梱包箱側面の保証書も確認、保存する。
- 2、ケースの準備
	- 1)DVR 用の 5.25 インチベイ、FDD 用の 3.5 インチベイの穴あけ
	- 2) I/O パネルのカバーをマザーボード付属のものに交換(取り付け)
	- 3)ビデオカードの取り付け位置の拡張カードスロットカバーを外しておく
- 3、マザーボードベの取り付け(マザーボード単独で)
	- 1) CPU の取り付け
	- 2) CPU クーラーの取り付け(しっかり取り付ける)
	- 3)メモリの取り付け、ケーブルを CPU ファンコネクタに接続させる
- 4、マザーボードをケースに組み込む
	- 1) I/O パネルの位置に合うようにし、取り付け用のスタッドねじの位置を確 認してねじ締めする。
- 5、ビデオカード取り付け
- 6、ケースの LED コネクタ、PWR コネクタリード線の取り付け グランドは白線ですので注意(黒色にあらず)
- 7、電源取り付け
	- 1) 電源取り付けケージを取り外し、
	- 2)電源をケージの中に入れてからケースに入れる
	- 3)電源線を取り付け位置に配置
- 8、各電源ケーブルコネクタをマザーボードに接続 メイン電源24ピン、 CPU 用8ピン (今回は PCI Express への補助電源は必要ない)
- 9、初期起動確認

 CPU、メモリ、ビデオカードが正常化に動作するか確認する。 キーボードを取り付け、ディスプレイを接続し、AC 電源コードを接続する。 電源スイッチを入れ、ケースの電源ボタンを押す。

 ディスプレイ上に BIOS 画面が表示され、HDD 読み込み部分まで進んで停止す れば、取り付けた各部品および組立作業も正常です。

ここで第 1 ステップは終了:電源ボタンを押し OFF にし、次の作業に移りましょう

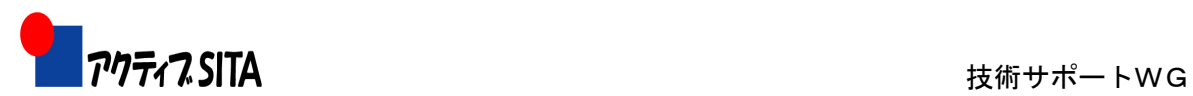

# 第2ステップ

光学ドライブ (DVR) と HDD の取り付け、BIOS 設定と OS のインストール

その前にケース裏面の電源スイッチを OFF し、AC 電源ケーブルをケースから取り外 しておきます。

10、光学ドライブ(DVR)の取り付け

インターフェースが IDE の場合はジャンパーの設定が必要:

- マスターに設定(HDD は SATA であるから)
- インターフェースがシリアル ATA の場合は不要
- DVR 両側面にドライブレールを取り付ける。
- (レールの金属部分が外側向きに取り付け)
- ケースの5インチベイに装着

電源ケーブルの接続、IDE ケーブルをマザーボードと本体に取り付ける

- 11、FDD の取り付け
	- 1)FDD の両側面にドライブレールを金属部分が外向きにケースの 3.5 インチベイに装着する
	- 2) 電源ケーブルの接続、FDD 用フラットケーブルの接続
	- フラットケーブルは切り込ねじれているほうを FDD 側にする。
- 12、HDD の取り付け
	- 1)下部の HDD ケージトレイを引き抜き、2 台の HDD をシリコングロメ ットで挟むようにしてねじで固定する。(あまり締め付けないこと) HDD ケージをケースに押し入れる。
	- 2)電源ケーブル、SATA ケーブル接続
- 13、最後の起動確認
	- 1)キーボード、マウス接続
	- 2)電源 ON 直後に「Del」キーを押し、BIOS 画面の呼び出し
- 14、BIOS の設定
	- 1)日時の設定
	- 2)ドライブ確認(HDD、DVR、Floppy)
	- 3) USB Device Legacy Support→ 「Enabled」の確認 (USB マウスや K/B)
	- 4)RAID Controller 使用しなければ「IDE」に設定
- 15、OS のインストール

 Windows XP もインストールするのであれば、最初にインストールしておく。 その後、Windows Vista をインストールする。

これにてパソコンの自作演習は終りです。

お疲れ様でした。 いっしょう しょうしょう しょうしょう しゅうしょく 以上

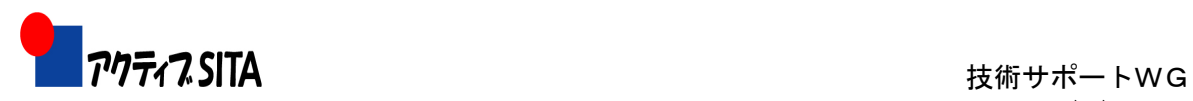

マザーボードのレイアウト

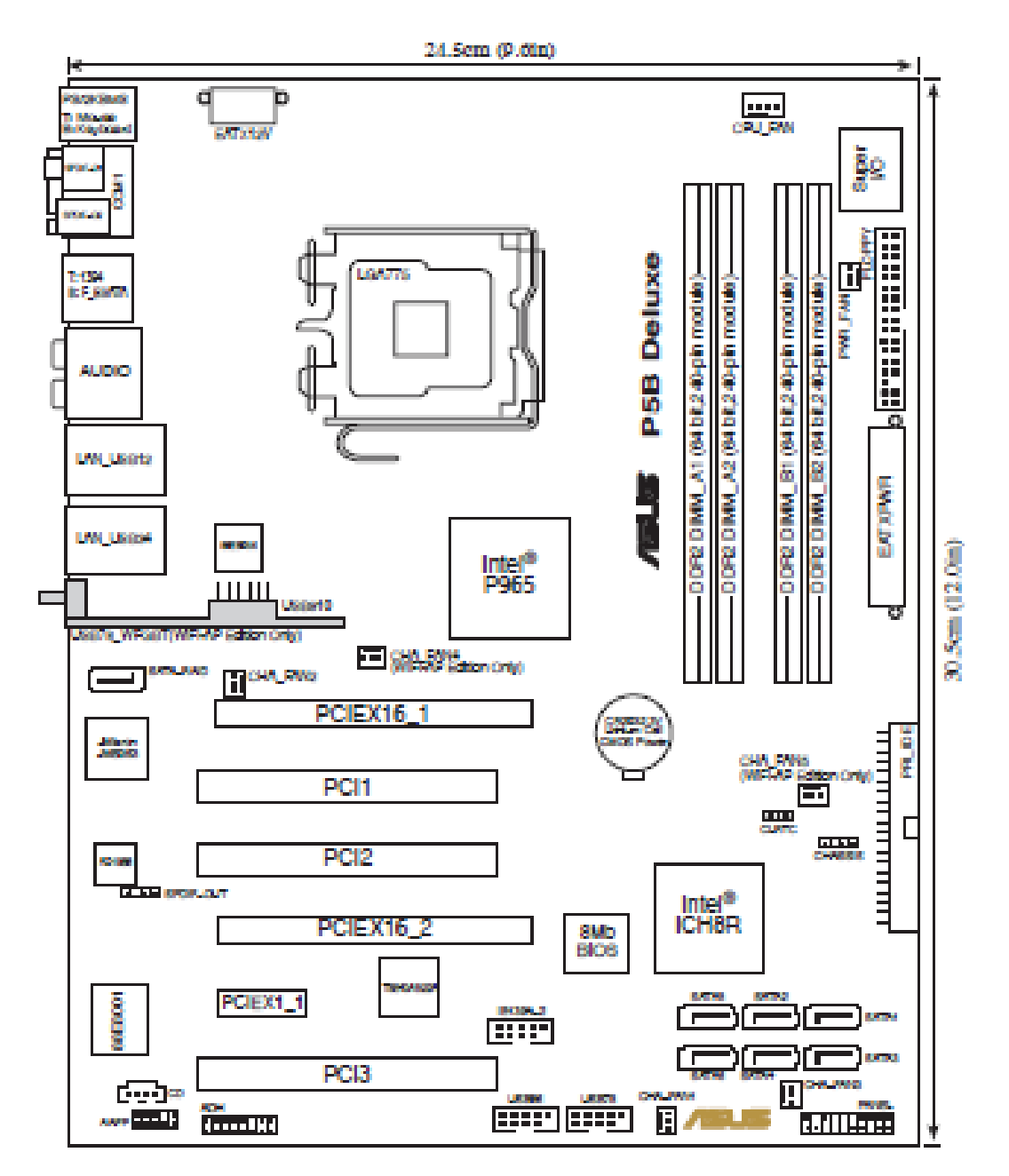

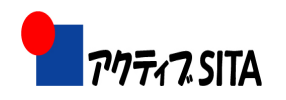

## 技術サポートWG2007/5/27

# 自作PCパーッリスト

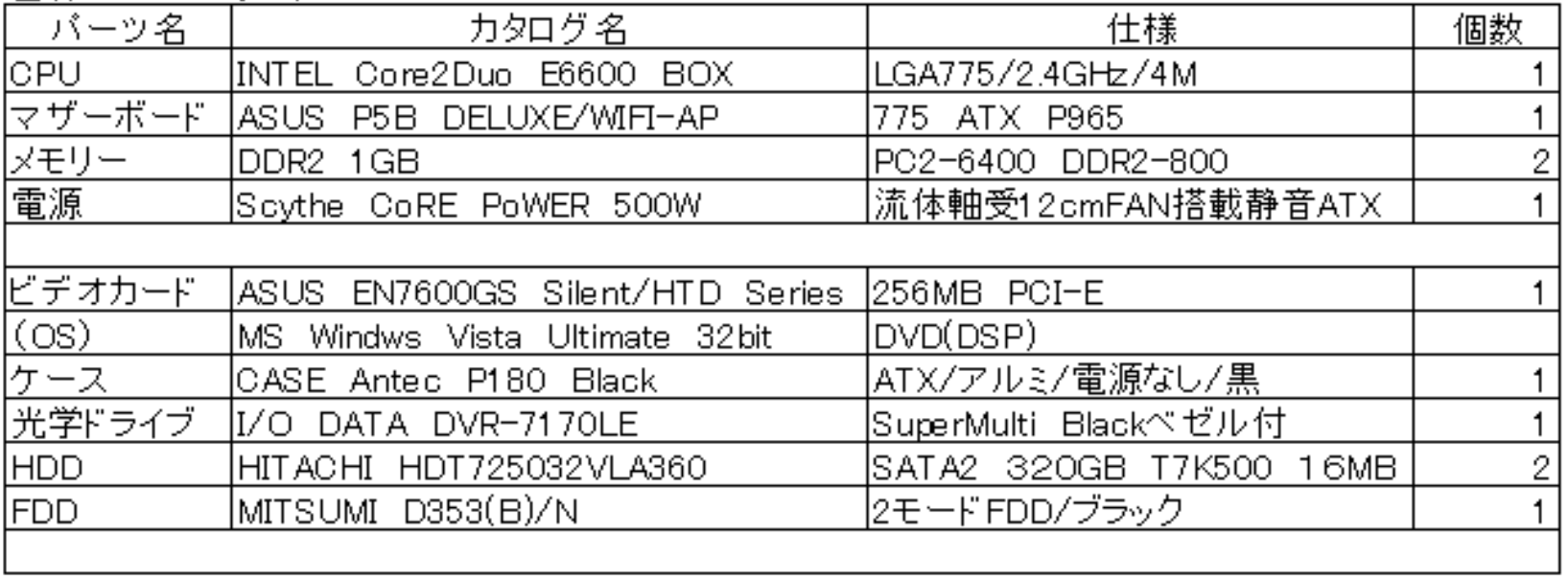

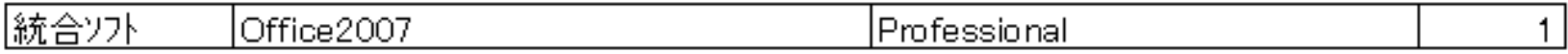